# 屏東縣第 63 屆國中小學科學展覽會 作品說明書

科 別: 生活與應用科學科(一)

- 組 別: 國中組
- 作品名稱: 數位自動化空氣品質旗幟
- 關鍵詞: 空氣品質指標 、 AQI 、 物聯網 (最多三個)

編號:

### 摘要

本作品利用 D1 mini 控制板 +LED 模組,設計出一款「數位自動化空氣品質施 幟」,用以取代傳統布質空氣品質旗幟。本作品以 LED 模組呈現出各項 AOI 資訊,其 優點在於能即時更新 AQI 資訊,免去人工查詢 AQI 及更換旗幟的不便。可輕易推廣 至不同學校,畫面非常醒目,在遠處即可觀看到,改善布質旗幟根本就看不清楚內容 的缺點。更重要的是,將「空氣品質指標 AQI」所代表的含意以及對人體健康的影 響,直接呈現出來,讓敏感族群能夠依此訊息,提早應變,真正發揮「空氣品質旗 幟」的作用。

# 壹、 前言

#### 研究動機

時常會在學校 2 樓教務處走廊看見懸掛一面彩色的旗子,而且有時會有負責的同學去 更換成不同的顏色,經過詢問師長之後,發現原來這是「空氣品質旗幟」。藉由此面旗幟, 讓同學們了解目前的空氣狀態,好讓不同的敏感族群有相關的因應作為。

旗幟的更換,是由負責同學先到學務處請老師上網查詢空氣品質指標(AQI),再根據 數值更換不同顏色的旗幟,每天中午更換一次。但是這樣的資訊很明顯不夠即時,象徵意 義大於實際作用。

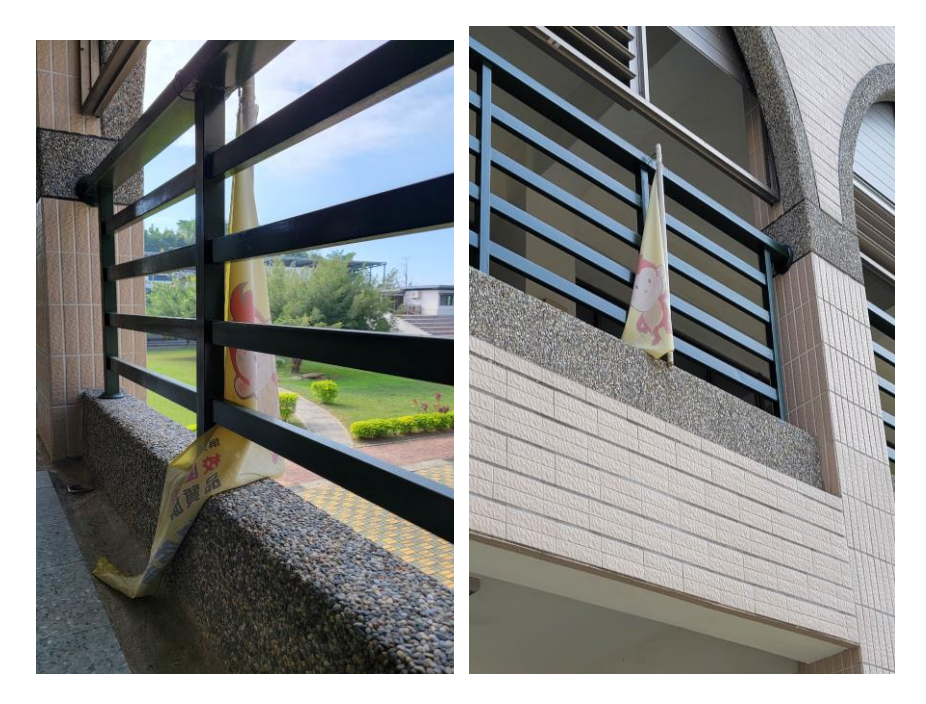

有一次到了潮州高中,發現他們學校使用的應該是自製的資訊板,上面有不同顏 色的燈號,每顆燈號下方各有一顆按鈕,只要按下按鈕,該燈就會發亮。看見這樣的資 訊板不禁想到,校園中是否能夠有一種更自動化的方式能夠呈現空氣品質指標,不需要 有人先去上網查詢再去換旗幟或去按按鈕。因為這樣的念頭,所以開始本次的研究。 (教材相關性:國中 8 年級自然課本跨科主題-空氣汙染與自我防護)

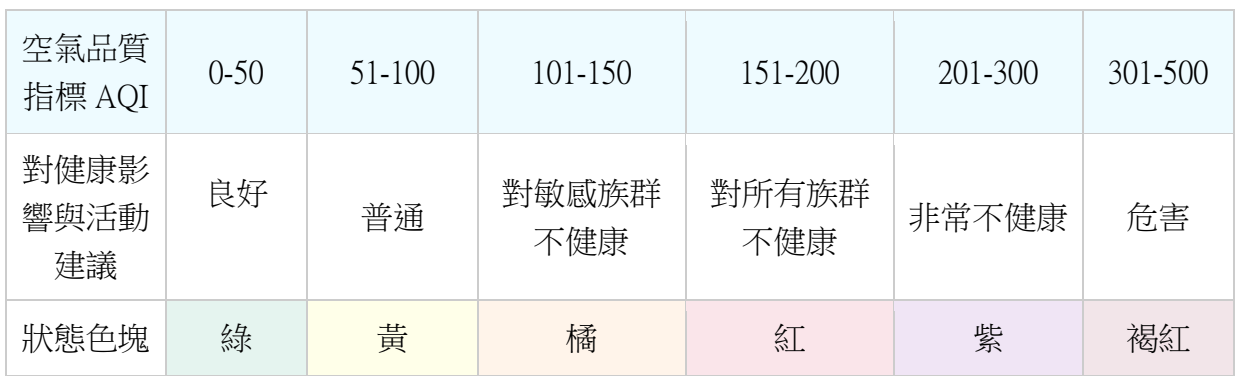

# 目的

希望能夠設計出一款作品,能夠即時顯示空氣品質指標,並且達到以下幾個效果:

- 一、即時性:資訊能夠即時更新,而不是每天中午才換一次旗幟。
- 二、 明顯性:「空氣品質旗幟」可懸掛的地方非常有限,而且布質旗子本身垂下來後,根本 看不清楚它的內容,所以希望設計出的作品可以非常的醒目,即使在遠處也能一目了然

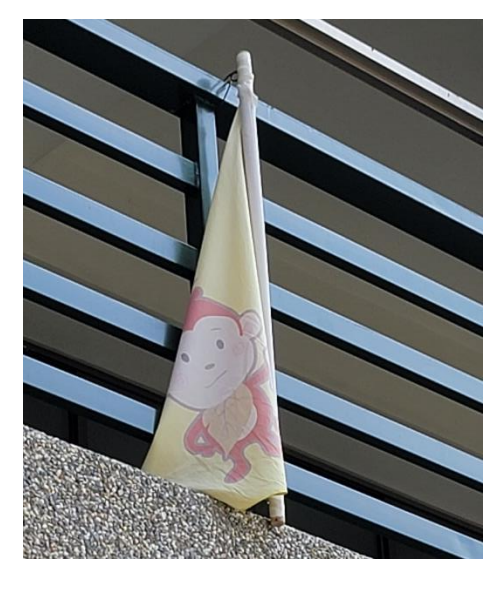

三、推廣性:設計出的作品,具有高度可複製性,製作簡單,可以推廣到各國中小 四、教育性:「空氣品質旗幟」是以顏色來提供訊息,但多數人根本不會記得顏色所代表的 含意。因此希望設計出的作品,可以將「空氣品質指標 AQI」所代表的含意以及對人體 健康的影響,直接呈現出來。

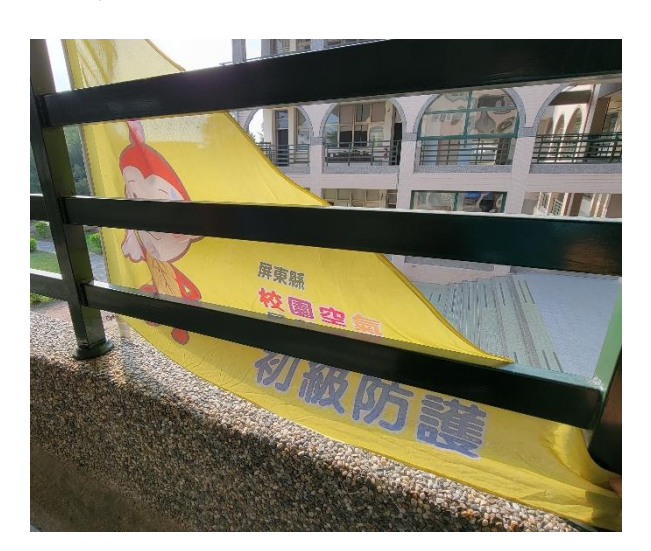

# 貳、 研究設備及器材

- 一、 硬體:筆記型電腦、雷射切割機、3D 列印機、焊接工具
- 二、 軟體:Arduino IDE、PCtoLCD2002(中文建模軟體)、fritzing (電路繪製軟體)、
- 三、 材料:Esp8266 控制板、壓克力板、3D 列印線材、銅柱、螺絲、杜邦接線、 max7219 LED 模組

# 參、 研究過程或方法

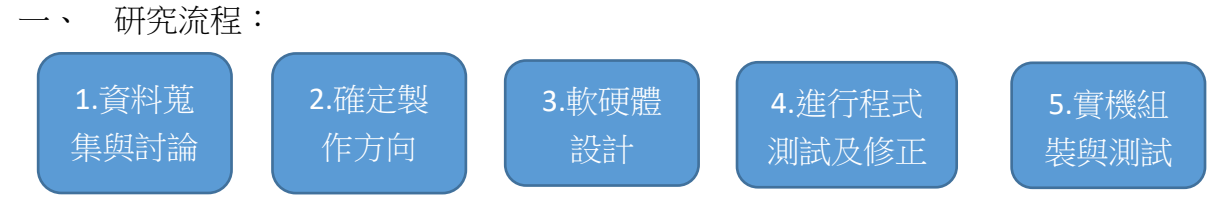

- 二、 研究過程
	- (一)、 資料蒐集討論並確定製作方向:
		- 1. 經過一段時間資料的查詢與收集,發現使用物聯網的方式,可以達到即 時性的目的,而且只要設定及硬體設備沒問題,根本就不需要浪費人力 去上網查詢及更換旗幟或按按鈕。本次設計採用的是可連接無線網路的 Esp8266 控制板 (D1 mini)。

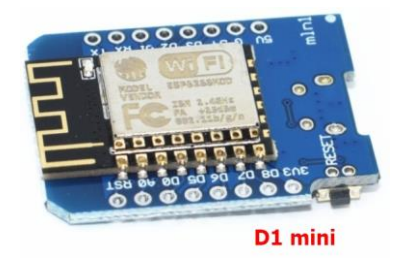

- 2. 「空氣品質旗幟」的體積較大,使用控制板及馬達去做更換並不容易, 而且製作出的成品過大也不利於推廣,所以決定捨棄使用旗幟,改以數 位顯示的方式進行。
- 3. 為達到**推廣性**的目的,需要設計出一款可因應不同學校所在地,查詢所 需 AQI 資訊的成品,因此需提供一個控制介面,可以調整部分查詢參 數。所以決定讓 Esp8266 控制板模擬成 web 網頁伺服器,只要連接到此 網頁,即可透過手機、平板、電腦等各種設備,進行各項參數的調整, 非常方便。
- 4. 為達到教育性的目的,設計出的成品需能夠顯示 AQI 的燈號顏色、AQI 的數值、以及此燈號所代表的含意(對人體健康如何影響)。所以最終決 定採用「MAX7219 LED 點矩陣顯示模組」進行成品設計,而且 MAX7219 LED 的體積比 OLED、TFT Display 等數位顯示素材大得多, 又可以兼顧明顯性的目的。

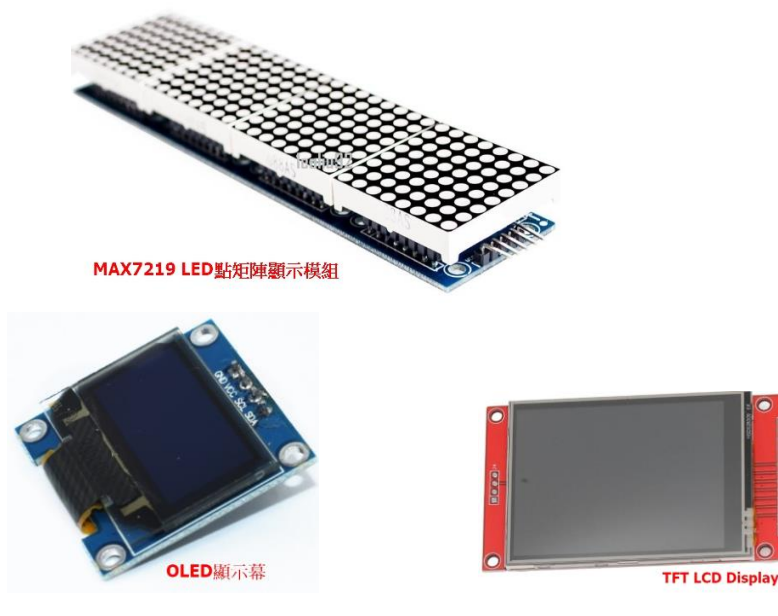

(二)、 軟硬體及外殼設計

- 1. 硬體焊接:
	- (1) 將 MAX7219 LED 與 D1 mini 控制板進行焊接
	- (2) 系統線路連接圖如下

CLK 14 // D5 CS 12 // D6 DIN 13 // D7

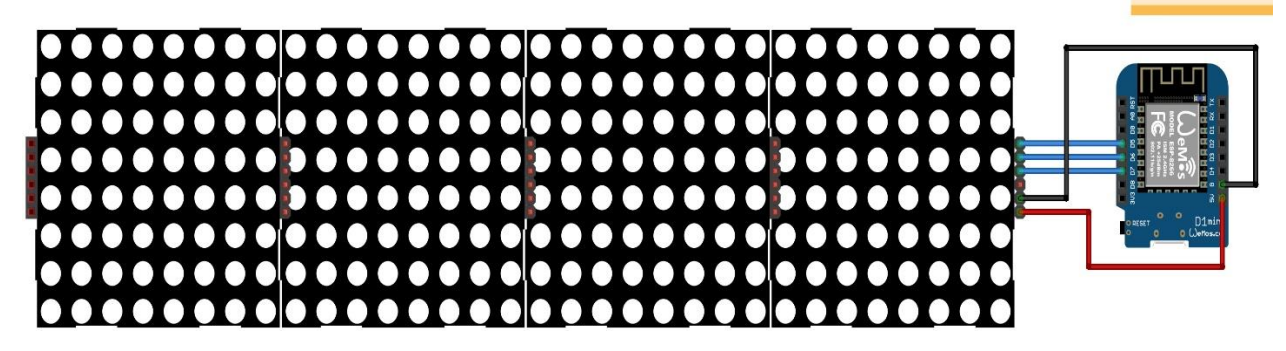

- 2. 程式設計:
	- (1) 學習使用 Arduino IDE 進行程式開發設計。

Arduino 基本語法筆記

Arduino 的程式語法基於 C/C++, 其實就是客製化的 C/C++ 語言, 其程式架構仿自廣為藝 術與設計界人士熟悉的 Processing 語言, 而其開發工具 Arduino IDE 則是衍生自以 Processing 為基礎的電子開發設計平台 Wiring. 由於 Processing IDE 使用 Java 撰寫, 因 此 Arduino IDE 有自帶一個 JRE. Processing 語言撰寫的程式稱為 Sketch (草稿碼), 乃是 簡化後之 Java 語法, 經 IDE 編譯變成可執行的 Java 類別. 而 Arduino IDE 則是以 Processing IDE 為架構, 但是採用了 C/C++ 語法.

(2) D1 mini 控制板晶片為 Esp8266,需先新增開發版驅動程式。

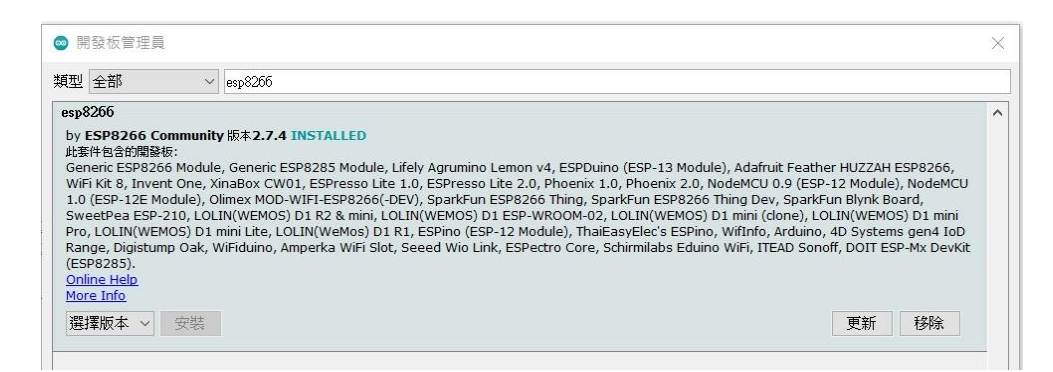

(3) MAX7219 LED 的驅動與畫面呈現,使用的是 MD\_Parola、

MD MAX72xx 等函式庫,來簡化並縮短開發的時間。

- (4) 需要定時上網抓取資料,所以使用 TimeLib、NtpClientLib、 SimpleTimer 等函式庫,連接到時間伺服器(NTP 伺服器),藉由網路 來校正時間。
- (5) D1 mini 控制板網路連線至環保署及中央氣象局,是以 API 的方式

獲取所需的資料,故使用 ArduinoJson 函式庫,來解析下載到的訊 息。

- 3. 外殼設計:
	- (1) 使用 3D 列印機製作外殼

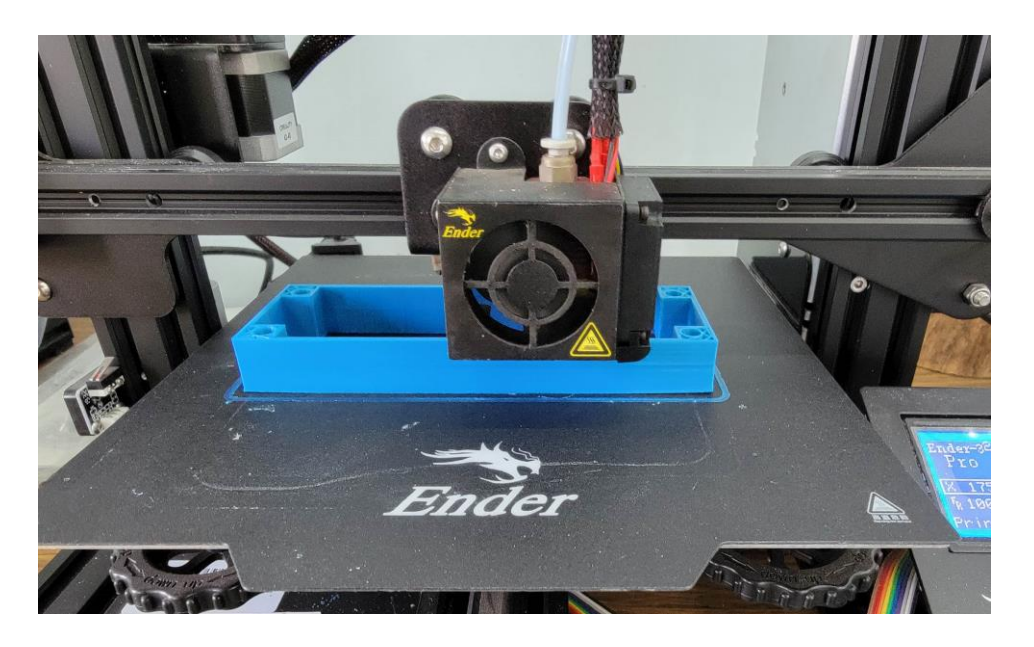

(2) 使用雷射切割機進行壓克力切割,製作外殼及顯示幕面板

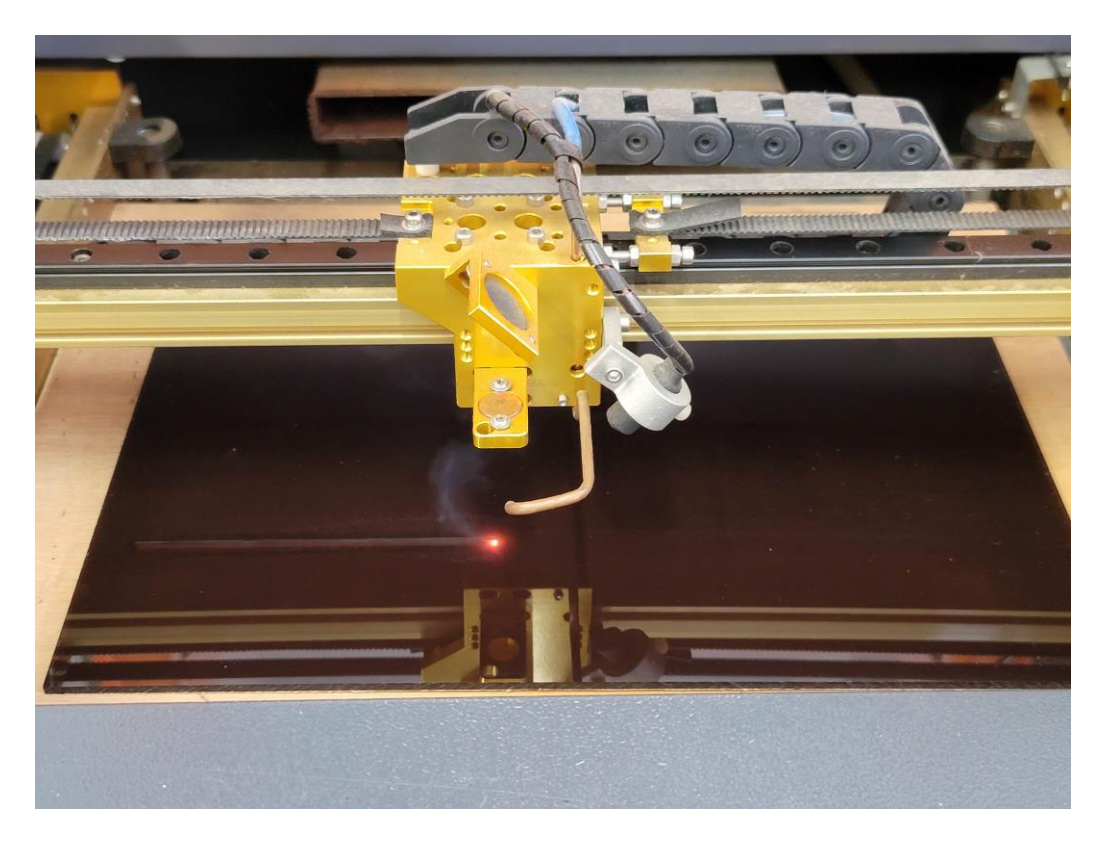

(三)、 進行程式測試及修正:測試中遇到幾個問題

1. HTTPS 協定: 一開始使用 Esp8266 函式庫提供的範例程式碼,透過 API

的方式連線取得環保署及中央氣象局的資料時,會發生錯誤。經過驗證 後發現,以往是以 HTTP(超文本傳輸協定) 作為傳輸協定,但現在的網 站轉為透過 HTTPS(超文本傳輸安全協定) 傳輸資料,HTTPS 在資料通 訊過程使用 SSL/TLS 進行加密,所以 D1 mini 控制板無法順利獲取資 料。後來經過修正改用 ESP8266HTTPClient 配合 WiFiClientSecure 函式 庫,終於順利解決此問題。

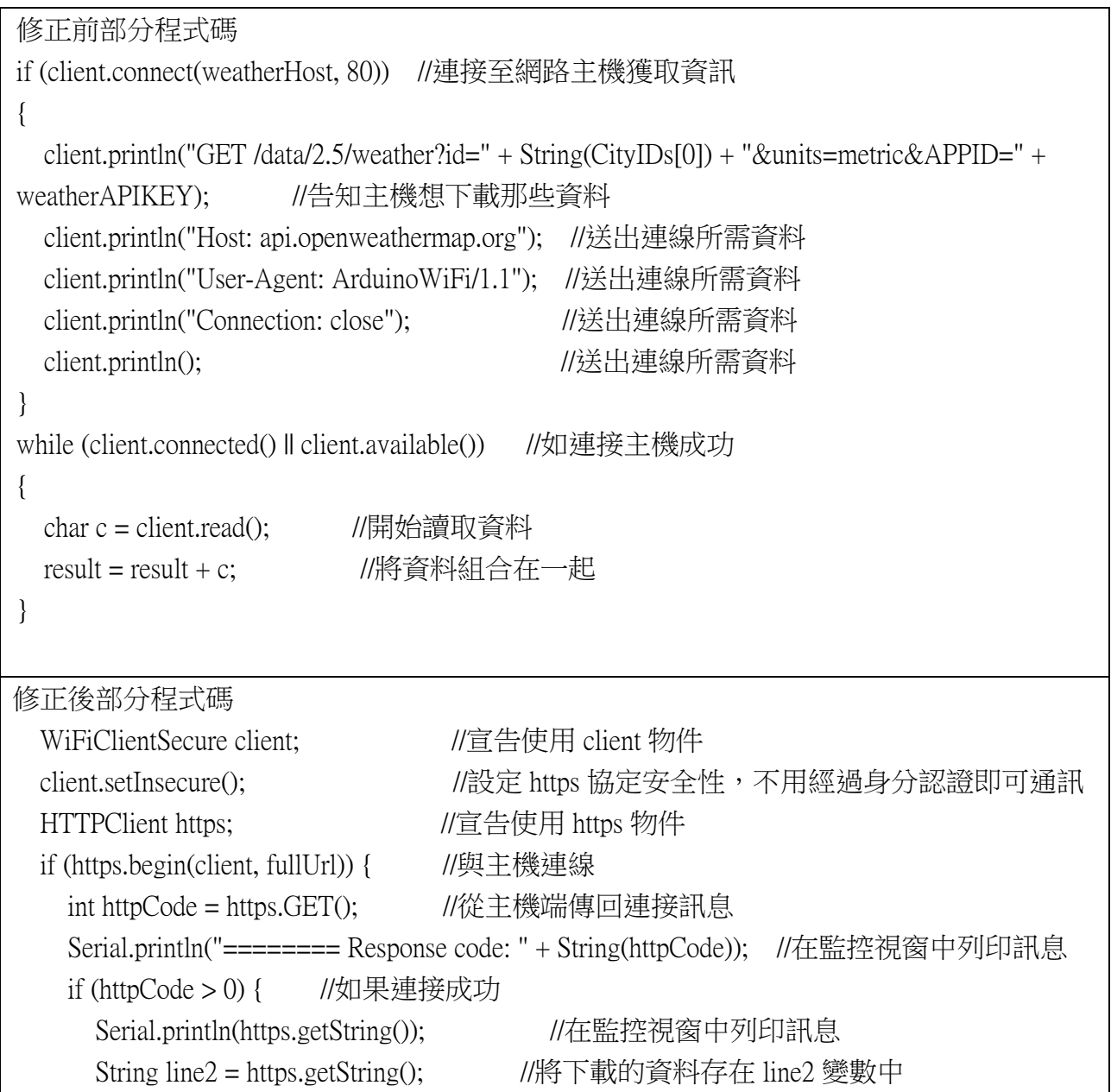

2. Json 格式問題:透過 API 的方式連線取得環保署資料時,會獲取大量的 資料,這些資料因佔據太多 D1 mini 控制板的記憶空間,導致 D1 mini

控制板非常容易當機,極度不穩定且時常會重開機。後來經過分析後, 發現我們因為太多的 API 範例都是使用 Ison 格式,遵致思維陷入盲 點,其實 API 取得的資料不一定只限定為 Json 格式,只要將資料下載 的格式改成 xml 格式,即可減少大量的資料傳輸,進而解決此問題。但 是同樣使用 Json 格式下載中央氣象局的資料,卻不會有此資料量過多 的問題,可見兩個政府機構的 API 系統是有所差異的。

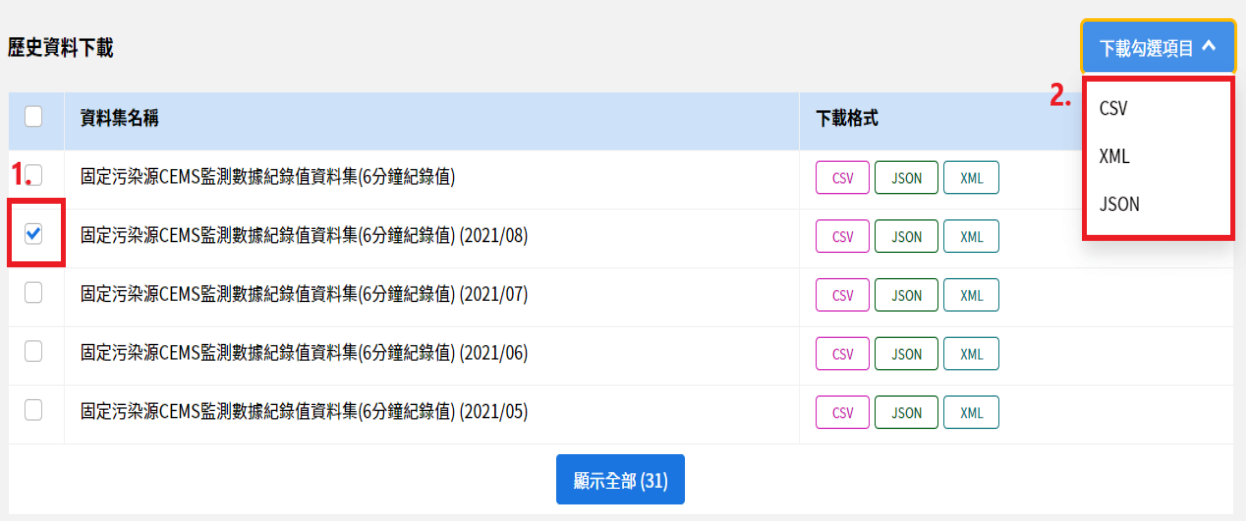

3. 中文顯示問題:最初的作品,因為只使用一組 32x8 的「MAX7219 LED 點矩陣顯示模組」,所以呈現方式只限英文與數字,但我們更希望能以 中文的方式呈現,讓同學們一目了然。但因中文字型較複雜,8 個點的 高度是無法完美呈現的,至少要 16 點的高度。而市面上買不到 32x16 的 MAX7219 LED,所以改採用 2 組 MAX7219 LED 串接的方式,形成 32x16 的點陣面,使中文顯示沒有問題。硬體方面解決後,接著就是程 式碼的問題了。MD\_Parola、MD\_MAX72xx 等函式庫都是由外國人開 發,所以其字型並不含中文字體,所幸透過網路上的資源,利用取模軟 體及 MD\_Parola 字型工具,我們成功的將所需的中文字,一個字一個字 的拆分為上下兩部分,加入原本的 2 個字型中,上面那塊 32x8 的 MAX7219 LED 讀取上半部的中文字,下面那塊 32x8 的 MAX7219 LED 讀取下半部的中文字,上下組合起來,就是一個完整的中文字了。

8

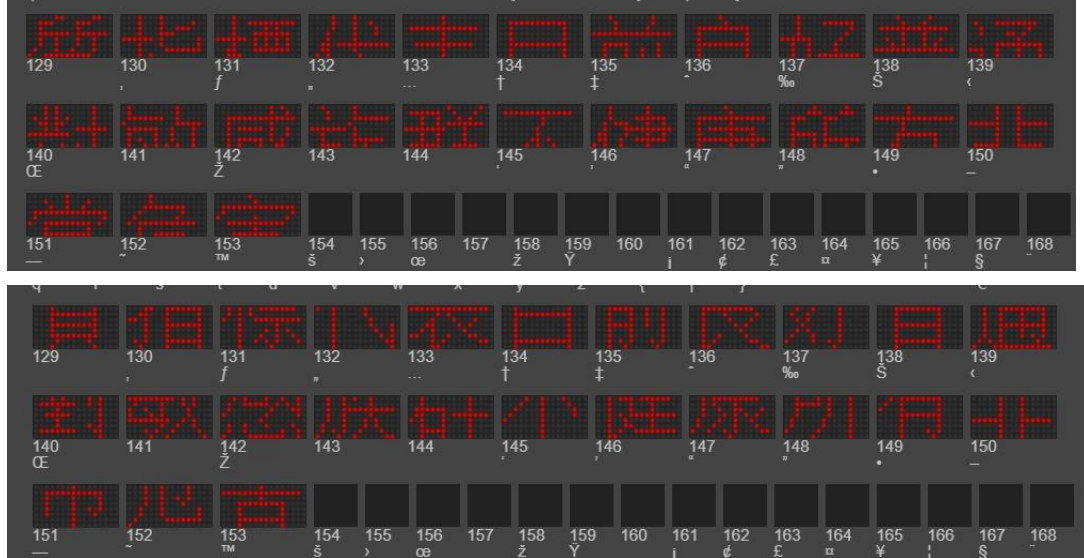

4. 連接 wifi 問題:D1 mini 控制板採用 WIFI 來連接網路,設計程式時須將 連接的 ssid 及密碼,一同寫入程式碼並燒錄進 D1 mini 控制板,才能順 利連接網路。但我們的設計目的是希望能推廣至各校,而各校的 WIFI 環境是不同的,如果每次換個環境就要進程式碼裡修改 ssid 及密碼,然 後再燒錄進 D1 mini,這樣的方式是非常不方便的,且操作者也須有 arduino 的基礎才行。所以我們找到一個 WiFiManager 函式庫,該函式庫 提供一個網頁介面,讓使用者可以透過各種連網裝置,隨時修改 ssid 及 密碼,提升方便及易用性。

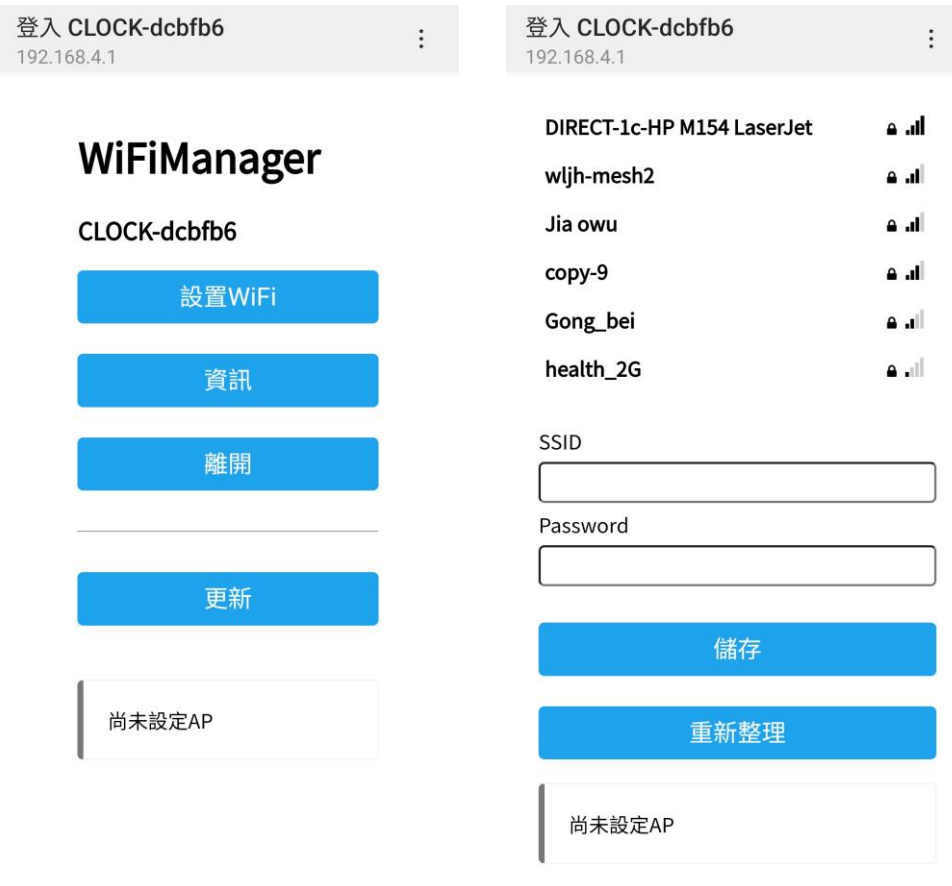

- (四)、 實機組裝及測試
	- 1. 組裝測試:

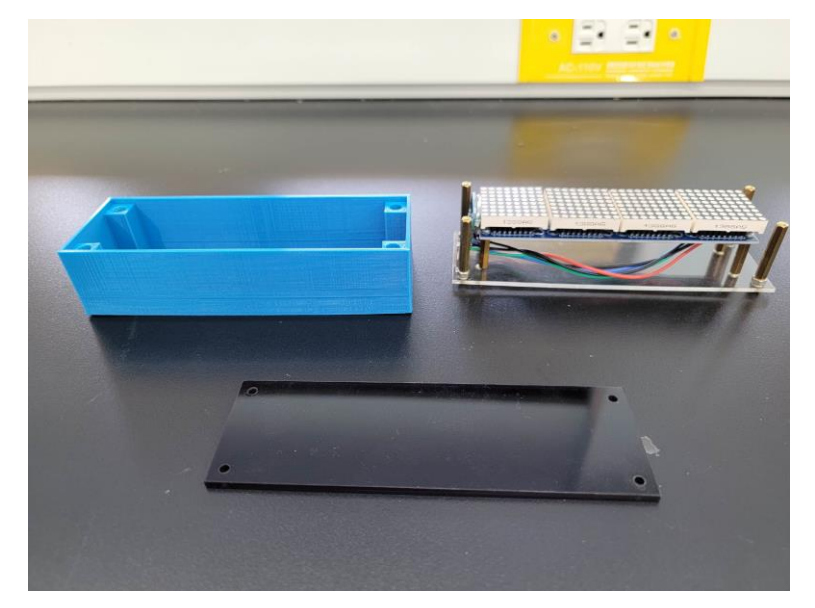

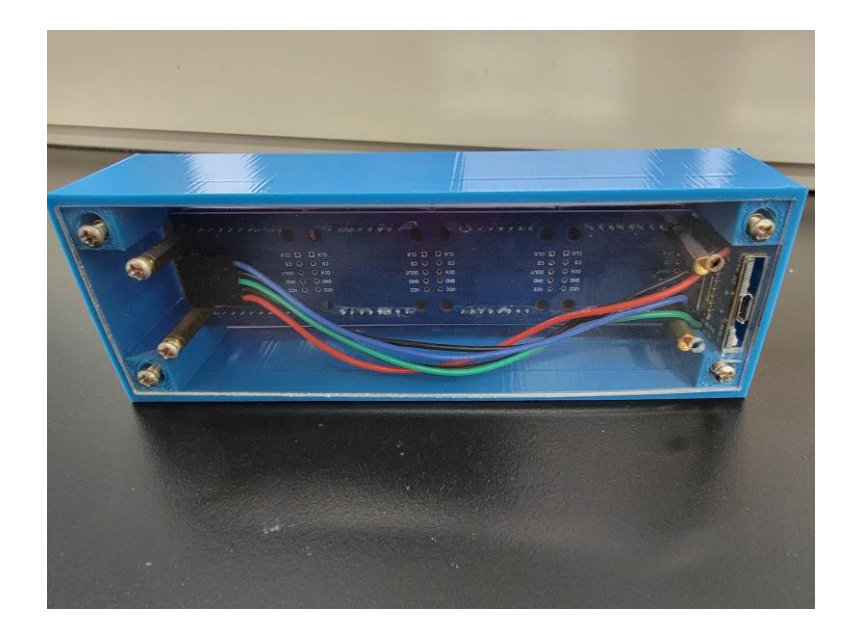

2. 網頁控制介面:

**EXECUTE:** Led information station

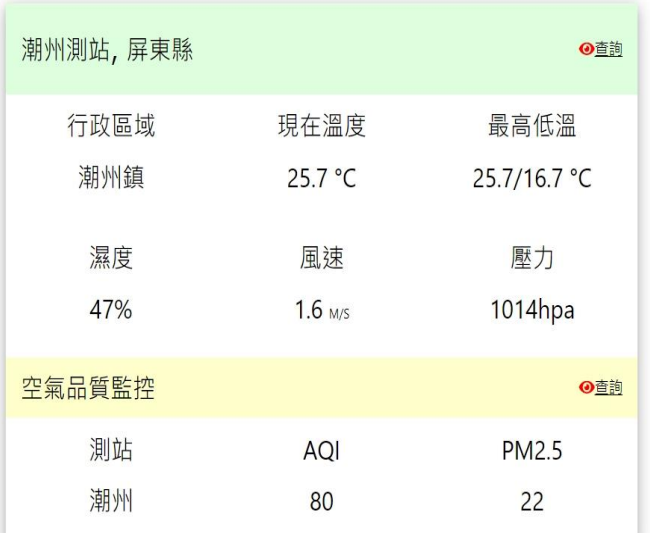

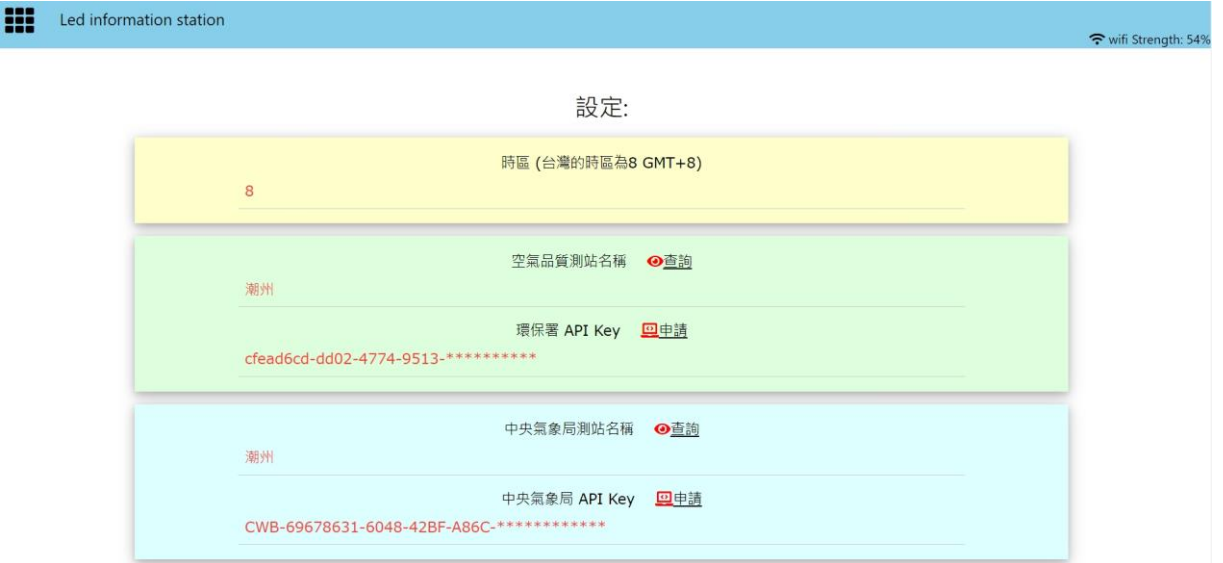

# 肆、 研究結果

本次共製作出 3 種作品, 作品一使用 32x8 的 MAX7219 LED, 所以僅可以呈現 出英文及數字,但是藉由 MD\_Parola 函式庫的支援,使作品一的畫面呈現變化多 端的風格,各種有趣的圖案穿插出現,能夠吸引同學們的目光,讓同學們駐足觀 看有關 AQI 的資訊,且此作品小巧可愛,攜帶方便,適合帶至各種教學現場展 示。

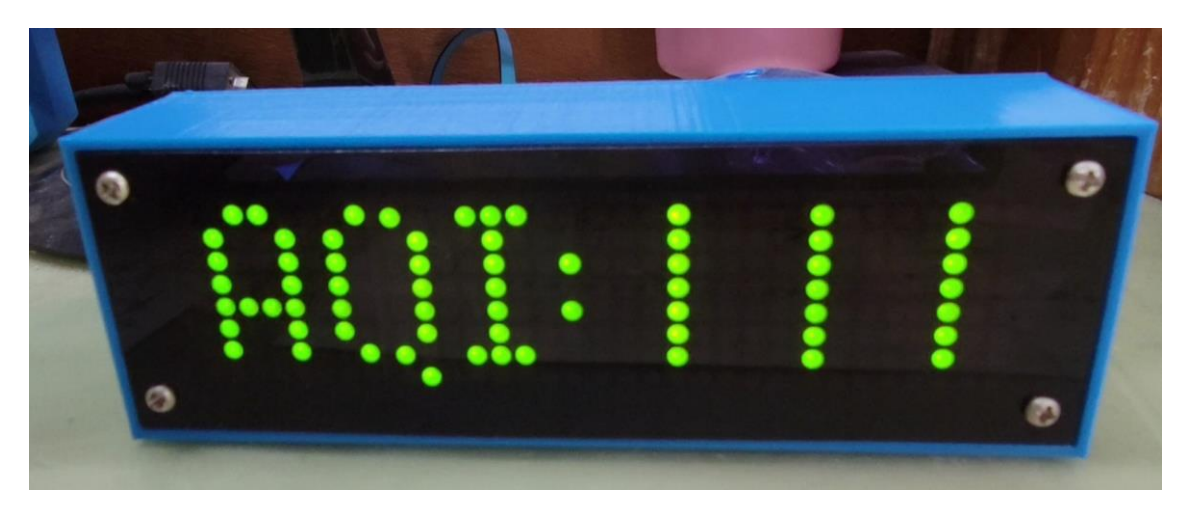

二、 作品二使用 2 組 32x8 的 MAX7219 LED 串接成 32x16 的 MAX7219 LED 面板, 所以可以顯示中文訊息,因此我們將 AQI 數值所代表的含意以跑馬燈的方式呈 現,使同學們知道目前的空氣品質對人體的影響為何,進而針對自身身體狀況, 採取應變措施。但可惜的是 MAX7219 LED 的色彩是單色的,無法配合展示 AQI 燈號的顏色變化,所以我們又加裝一個 LED 燈環,配合不同的 AQI 數值,呈現不 同的燈號顏色。

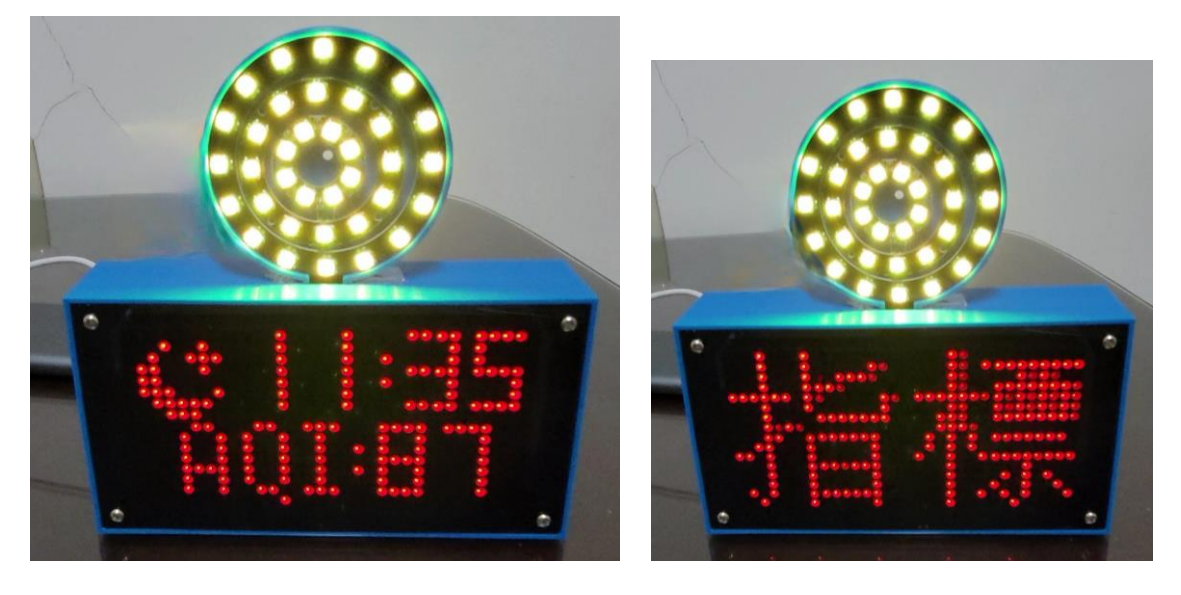

三、 作品三的設計,是為了改善 MAX7219 LED 的單色限制,所以 LED 方面全部改 採 WS2812 LED 面板,此種面板經由程式控制,可呈現五顏六色的色彩,故可配 合 AQI 燈號的顏色變化。作品三是由 6 塊 8x8 WS2812 LED 串接組成 24x16 的面 板,體積較大,但同樣可顯示中文訊息,再搭配顏色的變化,可讓觀看者完整了 解 AQI 相關訊息。

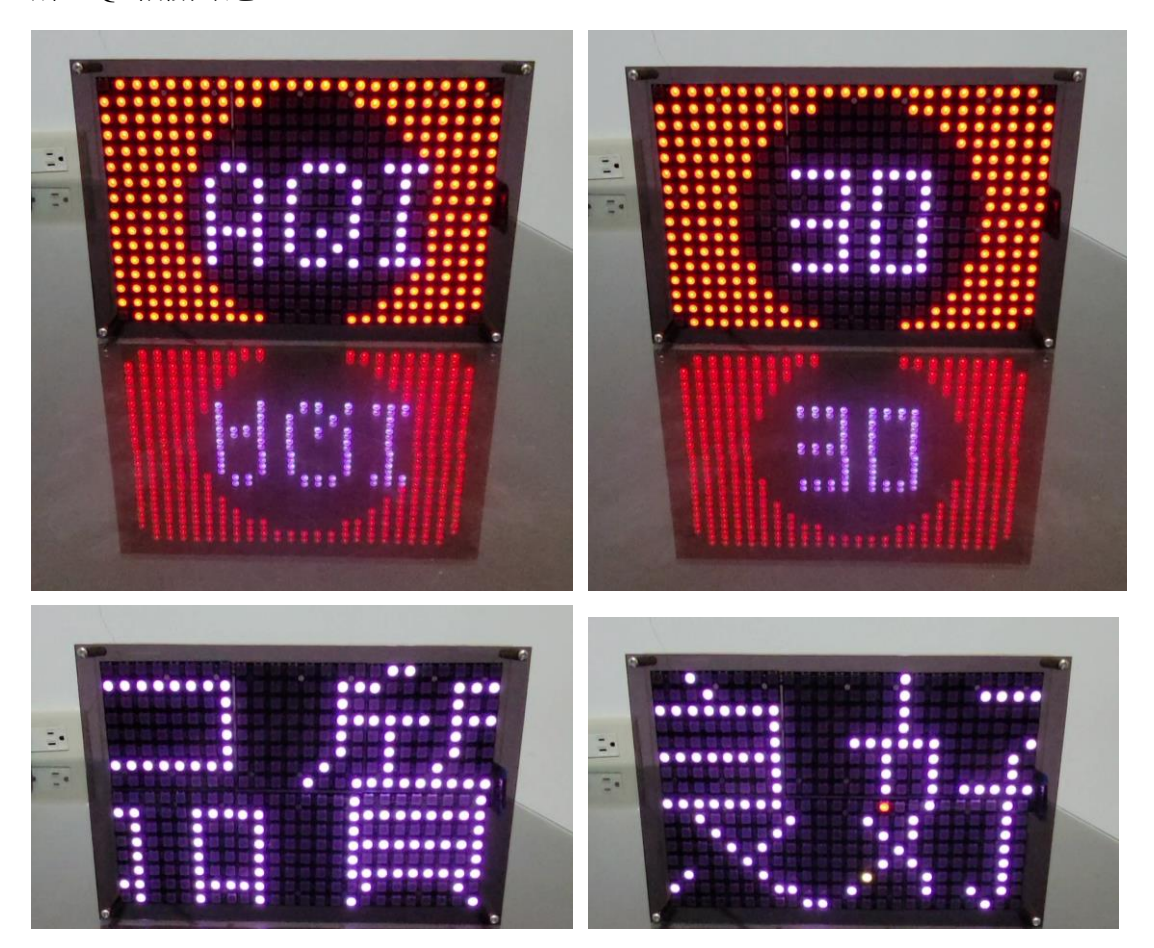

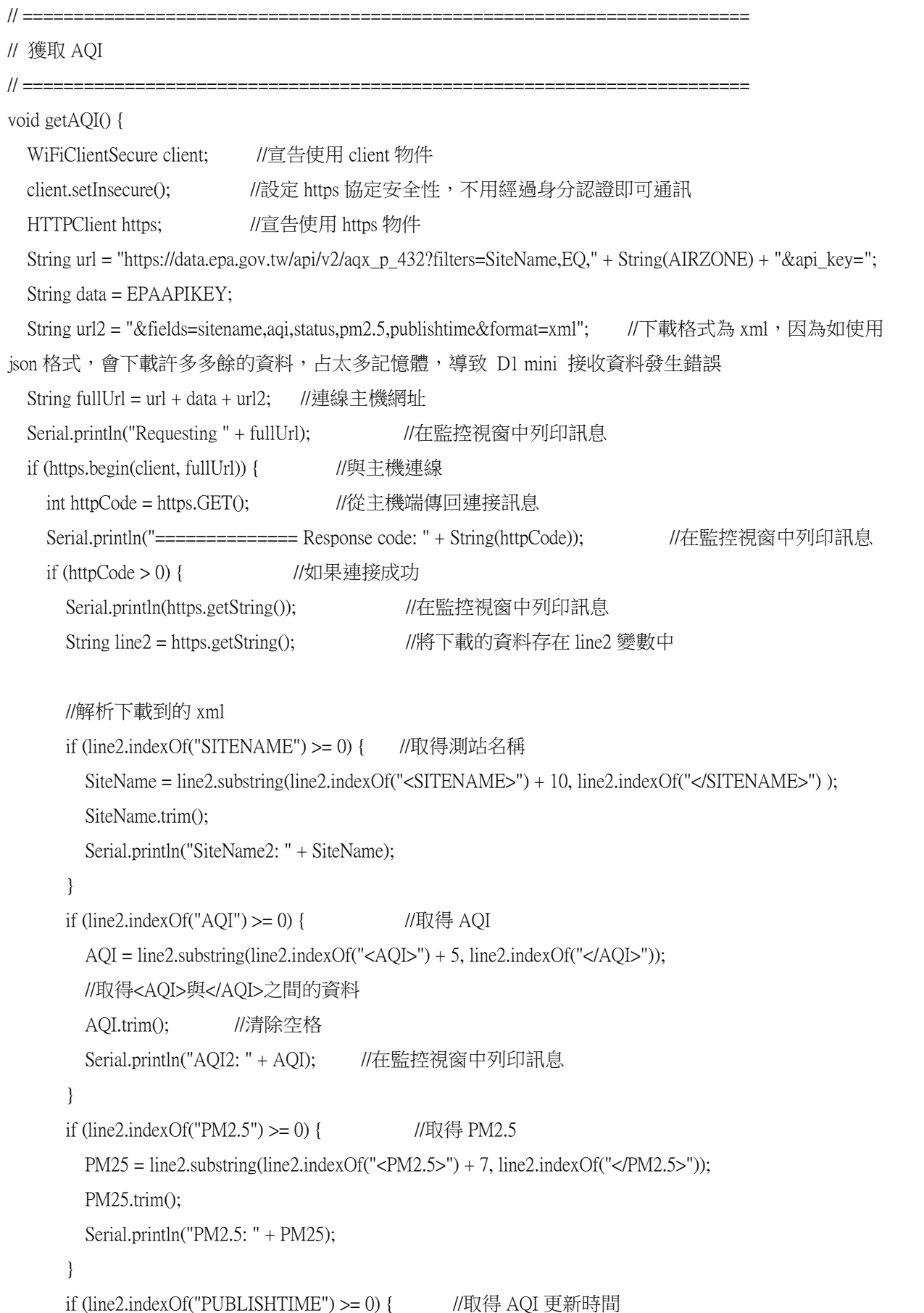

```
 PublishTime = line2.substring(line2.indexOf("<PUBLISHTIME>") + 13, line2.indexOf("</PUBLISHTIME>"));
            PublishTime.trim();
            Serial.println("PublishTime: " + PublishTime);
         }
      }
      https.end(); //關閉 https
   } else {
     Serial.printf("[HTTPS] Unable to connect\n"); //在監控視窗中列印訊息
   }
 }
在 LED 上顯示 AQI 訊息
    if (SHOW_AQI ) { 
        P.displayAnimate(); ///偵測 LED 顯示狀態
         if (P.getZoneStatus(0)) //如果上一個 LED 訊息顯示完成
         {
           String t,t1,t2,t3; //定義變數
           for (int i = 0; i < 6; i++) { //使用迴圈
              t = t + String(char(i + 126)); //整合中文字串: t= "空氣品質指標"
            }
            //t2=代表目前空氣品質:
           t2 = \text{String}(\text{char}(132)) + \text{String}(\text{char}(133)) + \text{String}(\text{char}(134)) + \text{String}(\text{char}(135)) + \text{String}(\text{char}(126)) + \text{String}(\text{char}(137)) + \text{String}(\text{char}(138)) + \text{String}(\text{char}(139)) + \text{String}(\text{char}(139)) + \text{String}(\text{char}(139)) + \text{String}(\text{char}(139)) + \text{String}(\text{char}(139)) + \text{String}(\text{char}(139)) + \text{String}(\text{char}(139)) + \text{String}(\textString(char(127)) + String(char(128)) + String(char(129)) + ": ";
           t = t + "AOI: " + AOI + ". " + t2; //整合中文字串:t= "空氣品質指標 AQI:OO 代表目前空氣品質:"
           if (AOL.tolnt() < 51) {
              t1 = "代表目前空氣品質:良好";
             t3 = String(char(136)) + String(char(137)) ; //t3=良好
              //點亮光帶所有燈珠-START
             fill_solid(leds, NUM_LEDS, CRGB::Green);
              FastLED.show();
              //點亮光帶所有燈珠-END
            }
           if (AOL.tolnt() > 50 &amp; &amp; AOL.tolnt() < 101) {
              t1 = "代表目前空氣品質:普通";
             t3 = String(char(138)) + String(char(139));//t3 = \frac{36}{130} //點亮光帶所有燈珠-START
```

```
 fill_solid(leds, NUM_LEDS, CRGB::Yellow); //點亮光帶所有燈珠
                 FastLED.show();
                  //點亮光帶所有燈珠-END
 }
             if (AOLtoInt() > 100 &amp; \&amp; AOLtoInt() < 151)\left\{\begin{array}{c} \end{array}\right\} t1 = "代表目前空氣品質:對敏感族群不健康";
                 t3 = \text{String}(\text{char}(140)) + \text{String}(\text{char}(141)) + \text{String}(\text{char}(142)) + \text{String}(\text{char}(143)) + \text{String}(\text{char}(144)) + \text{String}(\text{char}(144)) + \text{String}(\text{char}(144)) + \text{String}(\text{char}(144)) + \text{String}(\text{char}(144)) + \text{String}(\text{char}(144)) + \text{String}(\text{char}(144)) + \text{String}(\text{char}(144)) + \text{String}(\text{char}(144)) + \text{String}(\text{char}(144)) + \text{String}(\textString(char(145)) + String(char(146)) + String(char(147)) ; // 對敏感族群不健康
                  //點亮光帶所有燈珠-START
                  fill_solid(leds, NUM_LEDS, CRGB::OrangeRed); //點亮光帶所有燈珠
                  FastLED.show();
                  //點亮光帶所有燈珠-END
               }
               if (AQI.toInt() > 150 && AQI.toInt() < 201)
\left\{ \begin{array}{c} \end{array} \right. t1 = "代表目前空氣品質:對所有族群不健康";
                 t3 = \text{String}(\text{char}(140)) + \text{String}(\text{char}(148)) + \text{String}(\text{char}(149)) + \text{String}(\text{char}(143)) + \text{String}(\text{char}(144)) + \text{String}(\text{char}(149)) + \text{String}(\text{char}(149)) + \text{String}(\text{char}(149)) + \text{String}(\text{char}(149)) + \text{String}(\text{char}(149)) + \text{String}(\text{char}(149)) + \text{String}(\text{char}(149)) + \text{String}(\text{char}(149)) + \text{String}(\text{char}(149)) + \text{String}(\textString(char(145)) + String(char(146)) + String(char(147)) ; // 對所有族群不健康
                  //點亮光帶所有燈珠-START
                  fill_solid(leds, NUM_LEDS, CRGB::Red); //點亮光帶所有燈珠
                  FastLED.show();
                  //點亮光帶所有燈珠-END
               }
              if (AQI.tolnt() > 200 &amp; &amp; AQI.tolnt() < 301) {
                  t1 = "代表目前空氣品質:非常不健康";
                 t3 = \text{String(char}(150)) + \text{String(char}(151)) + \text{String(char}(145)) + \text{String(char}(146)) + \text{String(char}(147)) ; //
非常不健康
                  //點亮光帶所有燈珠-START
                  fill_solid(leds, NUM_LEDS, CRGB::Purple); //點亮光帶所有燈珠
                  FastLED.show();
                  //點亮光帶所有燈珠-END
               }
              if (AQI.tolnt() > 300 &amp; &amp; AQI.tolnt() < 501) {
                  t1 = "代表目前空氣品質:危害";
                 t3 = \text{String}(\text{char}(152)) + \text{String}(\text{char}(153));// 危害
                  //點亮光帶所有燈珠-START
                  fill_solid(leds, NUM_LEDS, CRGB::Chocolate); //點亮光帶所有燈珠
```

```
 FastLED.show();
      //點亮光帶所有燈珠-END
    } 
    t = t + t3; //整合中文字串
    showText2(0, t, PA_CENTER, 50, 500, PA_SCROLL_LEFT, PA_SCROLL_LEFT); //LED 顯示中文上半部
    showText2(1, t, PA_CENTER, 50, 500, PA_SCROLL_LEFT, PA_SCROLL_LEFT); //LED 顯示中文下半部
    // synchronise the start
   P.displayClear(); //清除 LED 顯示內容
   P.synchZoneStart(); //同步上下半部的顯示
  }
 }
```
- 伍、 討論
	- 穩定性驗證:本次設計的作品,是為了可以代替布製的「空氣品質旗幟」,需 長時間進行展示,其穩定性非常的重要。所以是否可以每天 24 小時不間斷地通電 使用,是我們迫切想了解驗證的。但我們不可能半夜不休息盯著作品看,在經過 構思之後,我們添加一段程式碼,將得到的 AQI 數據上傳至 ThingSpeak 雲端服務 器進行記錄,透過數據圖形化,我們可觀察到作品的運作狀態,並從而驗證我們 的作品,確實可以肩負週一至週五,連續五天 24 小時運作的期待(六日休息)。

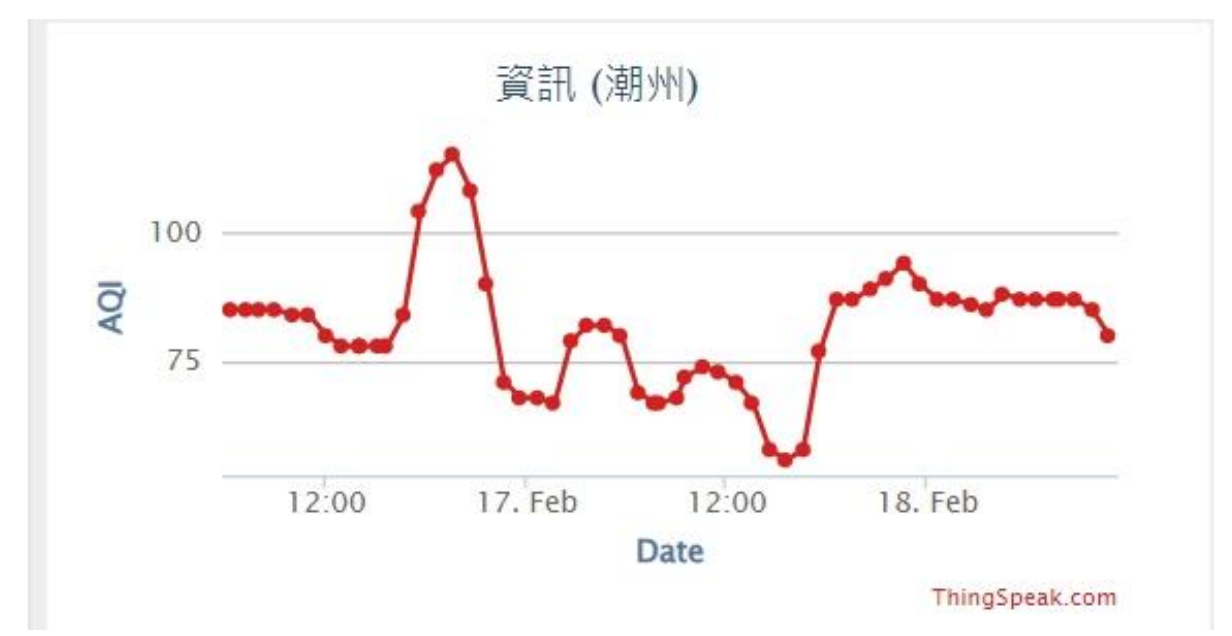

二、耗電量與醒目性比較:作品三使用功率約為 1.7W,作品二使用功率約為 1W,與 32 时液晶電視機約 50-100W 的功率相比, 做為資訊呈現的用途,是非常省電的。最近

發現學校有一台液晶電視會顯示太陽能發電、天氣資訊及 AQI 資訊。我們的作品 取之相比,除了非常省電,符合節能減碳的環保概念外,字體也非常大,站在遠處 即可觀看了解 AQI 資訊,對於敏感族群的同學們來說,產生的實質作用更大。

三、 相關費用:三種作品的費用如下表

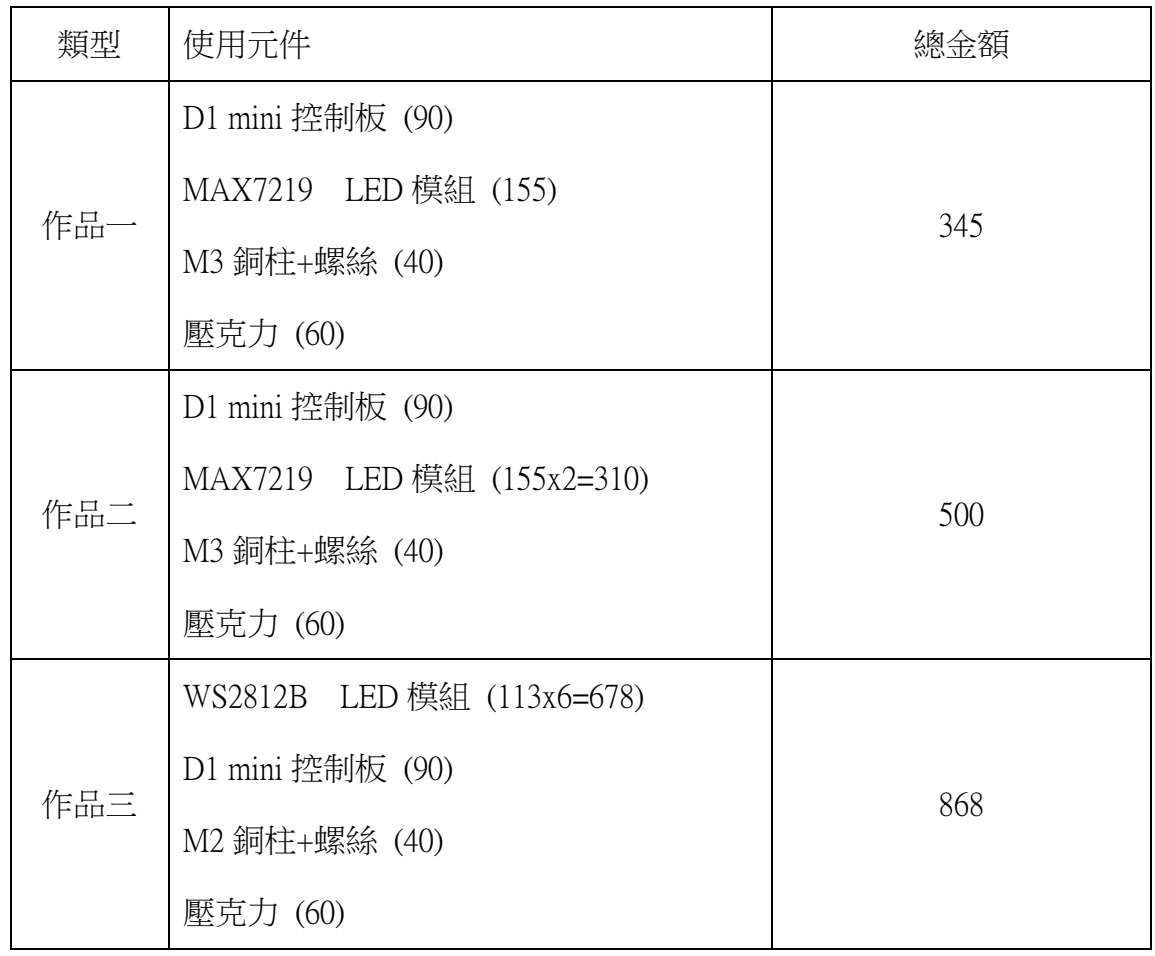

- 四、 3D 列印機的局限性:作品三的尺寸較大,所以一般的 3D 列印機無法列印出這 麼大的外殼,除非採用分割列印後,再組裝的方式,但如此一來就無法一體成 形,完整性略差。當然 3D 列印成品的組裝也有更進階的方式,讓人看不出是組裝 的,但這就不在我們的學習範圍內了。
- 五、 站在巨人的肩膀看世界:在作品設計過程中,使用了各種開源函式庫實現許多 功能,使程式的學習與設計變的更容易,也節省許多開發的時間,這些都仰賴無 數程式開發者的無私貢獻與付出,也因為踩著前人的腳步,我們後輩才有更多進 步的空間。

# 陸、 結論

本組運用 D1 mini 控制板 + LED 模組,並配合 Arduino IDE 開發工具,成功設計 出一款「數位自動化空氣品質旗幟」作品,此作品不僅能即時更新 AQI 資訊,免去人 工更換旗幟的不便,並將「空氣品質指標 AQI」所代表的含意以及對人體健康的影 響,直接呈現出來。而且非常的醒目,在遠處即可觀看到。本作品也可輕易推廣至學 校或家庭,讓敏感族群能夠依此訊息,提早應變,真正發揮「空氣品質旗幟」的作 用。

# 柒、 參考資料及其他

一、環保署環境資料開放平臺•取自

<https://data.epa.gov.tw/>

二、氣象資料開放平臺•取自

https://opendata.cwb.gov.tw/index

三、Arduino 基本語法筆記•取自

[http://yhhuang1966.blogspot.com/2015/09/arduino\\_14.html](http://yhhuang1966.blogspot.com/2015/09/arduino_14.html)

- 四、tzapu•WiFiManager•取自 <https://github.com/tzapu/WiFiManager>
- 五、MajicDesigns•Library for modular scrolling LED matrix text displays•取自 [https://github.com/MajicDesigns/MD\\_Parola](https://github.com/MajicDesigns/MD_Parola)
- 六、Espressif Systems•WiFiClientSecure•取自 <https://github.com/espressif/arduino-esp32/tree/master/libraries/WiFiClientSecure>